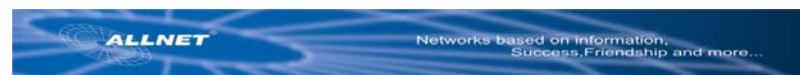

## **ALL1686 Powerline 802.11g Wireless Access Point Quick-Start Guide**

## **Before your beginning:**

Before You Install your Powerline 802.11g Wireless Access Point, plan the Installation of Your Powerline 802.11g Wireless Network:

- 
- 1. Create a Powerline 802.11g Wireless network with an Ethernet DSL/cable router.

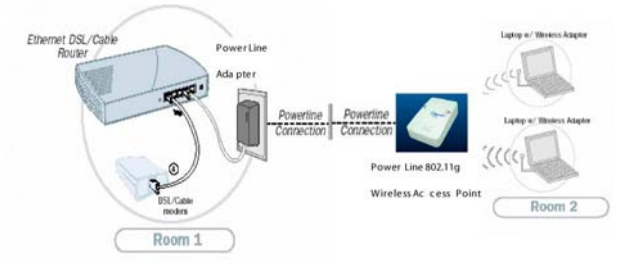

2. Create or extend a wireless network with a Powerline 802.11g Wireless router (Ethernet or wireless).

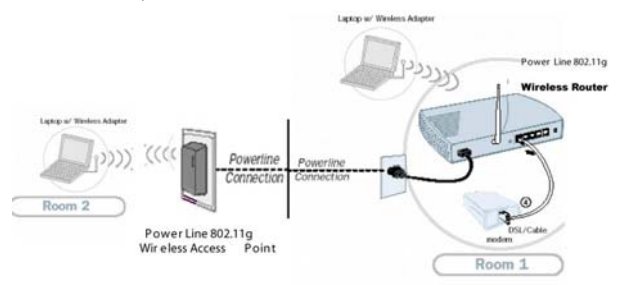

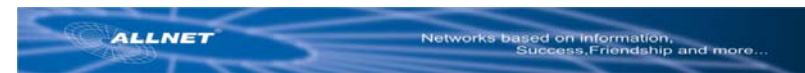

## **Configuration your ALL1686 Powerline 802.11g Wireless Access Point**

**1. Hardware Installation**:

Plug the ALL1686 Powerline 802.11g Wireless Access Point into an outlet

#### **2. Connecting a Wireless Device to the Access Point**:

Set the wireless device TCP/IP network environment: (for example:)

- IP address: 10.0.0.10
- Subnet Mask: 255.255.255.0.
- SSID: default
- Channel: 11
- WEP: Off

#### **3. set up ALL1686**

- open the web browser and type http://10.0.0.3/
- enter user name: admin
- enter password: admin
- click LAN Tab
- set up the IP Address within your subnet (for example: 192.168.1.2)
- set up the Subnet Mask to fit you subnet (for example: 255.255.255.0)
- set up the Gateway (Note: usually same as your router's IP)

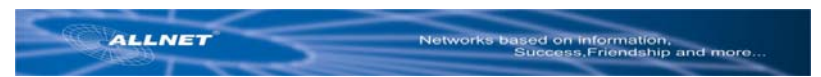

## **Troubleshooting**

Verify that your wireless network adapter is configured to connect to the "default" SSID. For optimal wireless performance, be sure to keep the antenna free from obstructions.

(Powerline 802.11g Wireless):

‧ The default Powerline network password for the ALL1686 AP is "HomePlug"

How to reset your device to factory defaults.

- ‧ There is a small hole on the right side of the device.
- ‧ With the end of a paper clip, press the button inside the unit. The LEDs on the

ALL1686 will flash. Your device is now reset to factory default settings.

#### **Note:**

Some wireless adapter has trouble to connect with a Router using "default" as its SSID. So at that time, please modify your SSID to another one.

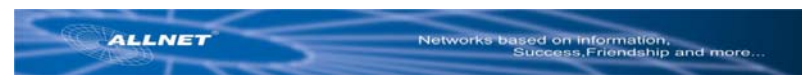

# **ALL1686 Powerline 802.11g Wireless Access Point**

## **Quick-Start**

## **Vor dem Start:**

Vor der Installation des ALL1686 Powerline

802.11g Wireless Access Points, sollten Sie die

Installation Ihres Netzwerkes sorgfältig planen:

1. Bauen Sie das Netzwerk mit einem Ethernet DSL/cable Router auf.

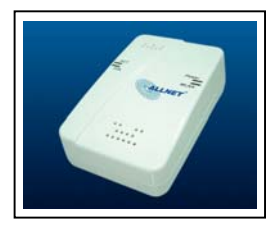

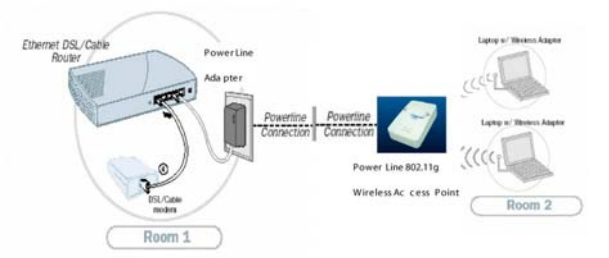

2. Bauen Sie ein neues, oder erweitern sie ein Wireless Netzwerk mit einem Powerline 802.11g Wireless Router (Ethernet oder WLAN).

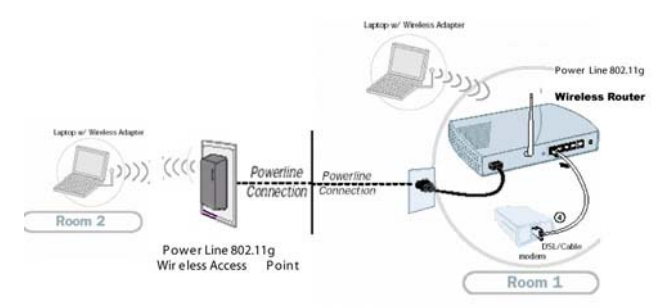

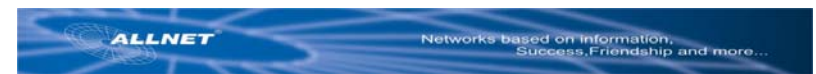

## **Konfiguration Ihres ALL1686 Powerline 802.11g Wireless Access Points**

#### **4. Hardware Installation**

Stecken Sie den ALL1686 Powerline 802.11g Wireless Access Point in eine

normale 230 V Steckdose.

#### **5. Verbindung eines WLAN Gerätes mit dem Access Point**

Das WLAN-fähige Gerät für TCP/IP konfigurieren: (Beispiel:)

- IP Adresse: 10.0.0.10
- Subnet Mask: 255.255.255.0.
- SSID: default
- Channel: 11
- WFP: Off

#### **6. Set Up des ALL1686**

- Öffnen Sie den Web Browser und schreiben Sie http://10.0.0.3/
- Als User Name verwenden Sie: admin
- Als Password verwenden Sie: admin
- Klicken Sie auf den Reiter LAN
- Wählen Sie eine IP Adresse aus Ihrem Subnetz (z.B.: 192.168.1.2)
- Setzen Sie die Subnetz Maske passend z.B. auf: 255.255.255.0)
- Stellen Sie das Gateway ein (moistens identisch mit der IP-Adresse des Routers)

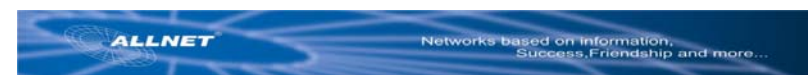

## **Fehlersuche / Troubleshooting**

‧ Stellen Sie sicher, dass der WLAN Adapter die gleiche "default" SSID verwendet. Für optimale WLAN Performance muss die Antenne "freies Feld" haben .

(Powerline 802.11g Wireless):

‧ Das default Powerline Passwort für den ALL1686 AP ist "HomePlug"

Reset des Adapters auf den Auslieferzustand.

- ‧ An der rechten Seite des Adapters befindet sich ein kleines Loch.
- ‧ Mit einer Büroklammer können Sie den Schalter dahinter betätigen.
- ‧ Die Anzeige-LED am ALL1686 wird aufleuchten. Der Adapter ist nun wieder im Auslieferzustand.

#### **Note:**

Some wireless adapter has trouble to connect with a Router using "default" as its SSID. So at that time, please modify your SSID to another one.